## **GRETA GOES FRIMÉ**

**Règles du jeu (2.4 - 08/09/2020)**

# **1. APERÇU**

Le but est d'obtenir une combinaison gagnante sur une ligne gagnante répartie sur les cylindres.

**Spécifications du jeu** :

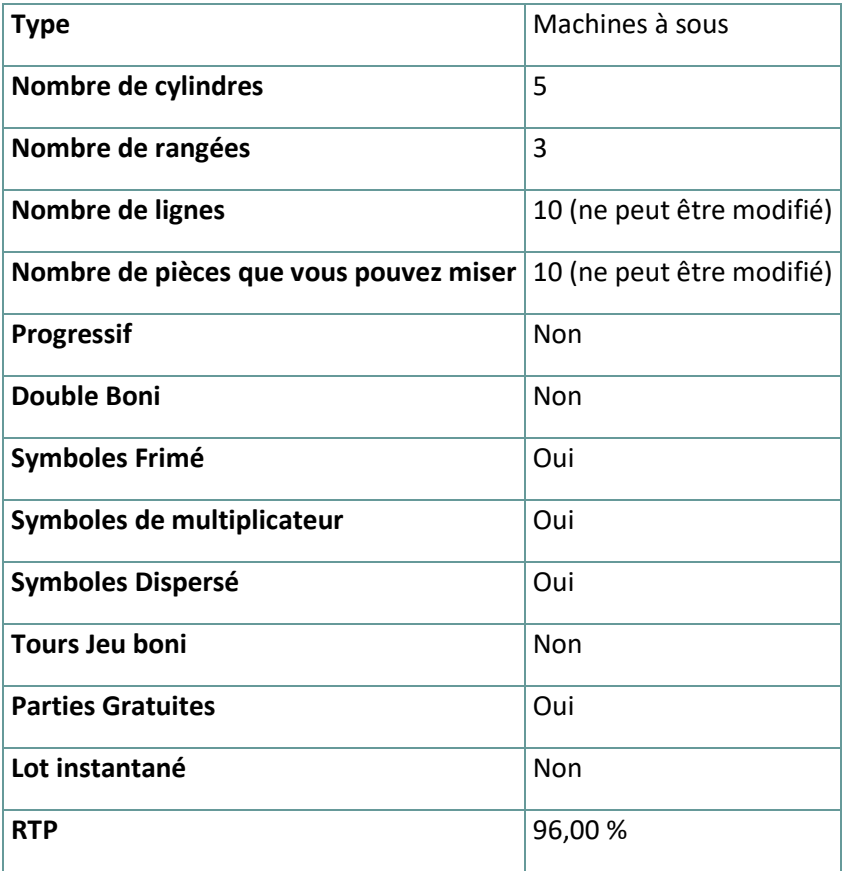

Le jeu se déconnecte si vous n'effectuez aucune action pendant un nombre spécifique de minutes consécutives (ce nombre varie en fonction de la juridiction) ; la fonction de récupération de session sauvegarde la progression du jeu de sorte que la prochaine fois que le jeu sera chargé, vous pourrez continuer là où vous vous êtes arrêté.

En cas de difficultés techniques entraînant une interruption de la connexion au serveur de jeu, le jeu auquel vous jouez est automatiquement sauvegardé et se chargera la prochaine fois que vous établirez une connexion au serveur de jeu. Vous ne pourrez pas vous reconnecter au serveur de jeu pendant les 30 premières secondes suivant la déconnexion

Remarque : En cas de dysfonctionnement, tous les paiements et le jeu sont annulés ; toute mise qui n'a pas encore été acceptée sera annulée, toute mise qui n'a pas été réglée sera remboursée.

# **2. COMMENT JOUER**

**Remarque :** Si vous n'avez pas assez d'argent pour jouer à un jeu, la mise peut être fixée au montant minimum sélectionnable grâce à une fenêtre de dialogue qui vous en informe.

Toutes les lignes gagnantes paient de gauche à droite. Les gains sur les différentes lignes sont tous ajoutés. Seule la combinaison gagnante la plus élevée sur chaque ligne est payée.

#### **2.1. Version de bureau**

Pour jouer, suivez les étapes suivantes :

1. Cliquez sur l'écran principal, puis utilisez les boutons **+** et **—** pour sélectionner une

valeur de crédit. Cliquez sur pour enregistrer les paramètres et revenir à l'écran principal.

2. Cliquez sur pour placer la mise et faire tourner les reels une fois.

## **2.2. Version mobile**

Pour jouer, suivez les étapes suivantes :

1. Appuyez sur à l'écran principal, puis utilisez les boutons **+** et **—** pour sélectionner une

valeur de crédit. Appuyez sur pour enregistrer les paramètres et revenir à l'écran principal.

2. Appuyez sur **pour placer la mise et faire tourner les reels une fois.** 

# **3. SYMBOLES ET FONCTIONS SPÉCIALES**

## **3.1. Frimé**

Le symbole **Frimé** remplace tous les autres symboles, à l'exception des symboles **Dispersé**, pour former des combinaisons gagnantes.

Les symboles **Frimé Multiplier** X2 et X3 ne sont actifs que pendant les **Parties Gratuites**.

## **3.2. Symbole Dispersé**

Atterrir 3 symboles **Dispersé** ou plus, déclenchera des **Parties Gratuites.**

## **3.3. Oh Greta**

Pendant n'importe quel spin, **Greta Goes Frimé** peut sembler garantir un **Jeu boni** ou un **Gros gain**

Le message **Gros gain** apparaît lorsque la mise gagnante est supérieure à 25x.

Greta peut apparaître pendant les **Parties Gratuites** si un nouveau déclenchement est attribué !

#### **3.4. Parties Gratuites**

3, 4 ou 5 symboles **Dispersé** n'importe où en vue déclencheront 10, 12 ou 15 **Parties Gratuites**.

Tout symbole **Frimé** qui atterrit en vue reste collant pendant la durée des **Parties Gratuites**.

Chaque fois que 2 symboles **Frimé** atterrissent sur le même cylindre, ils sont transformés en symboles **x2 Multiplicateurs Frimé**. Lorsqu'un multiplicateur **Frimé x2** fait partie d'un gain, il multiplie ce gain par x2.

Chaque fois que 3 symboles **Frimé** atterrissent sur le même cylindre, ils sont transformés en symboles **x3 Multiplicateurs Frimé**. Lorsqu'un multiplicateur **Frimé x3** fait partie d'un gain, il multiplie ce gain par x3.

Si 2 **Multiplicateurs Frimé** ou plus apparaissent sur la même ligne de gain, un seul multipliera le ligne gain. Si les **Multiplicateurs Frimé** ont des valeurs différentes, la valeur la plus élevée sera utilisée.

**Remarque :** Pendant les **Parties Gratuites**, un ou plusieurs symboles **Sticky Frimé** (y compris **x2** et **x3 mutiplicateurs Frimé**) apparaissant sur chacun des cylindres active(ent) 2 Parties Gratuites supplémentaires.

# **4. AUTRES BOUTONS DE JEU**

### **4.1. Version de bureau**

Les boutons suivants sont disponibles :

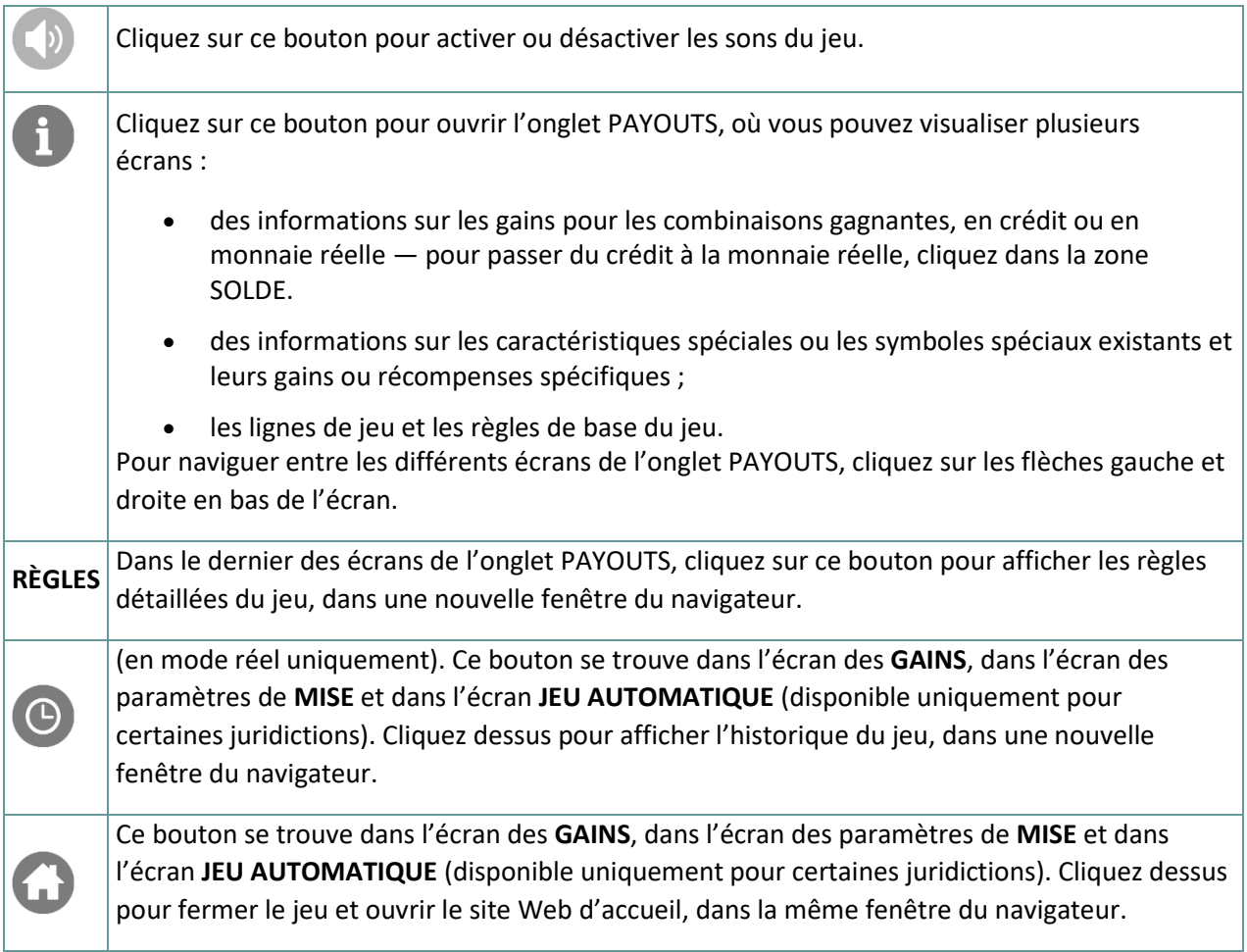

#### **4.2. Version mobile**

Les boutons suivants sont disponibles :

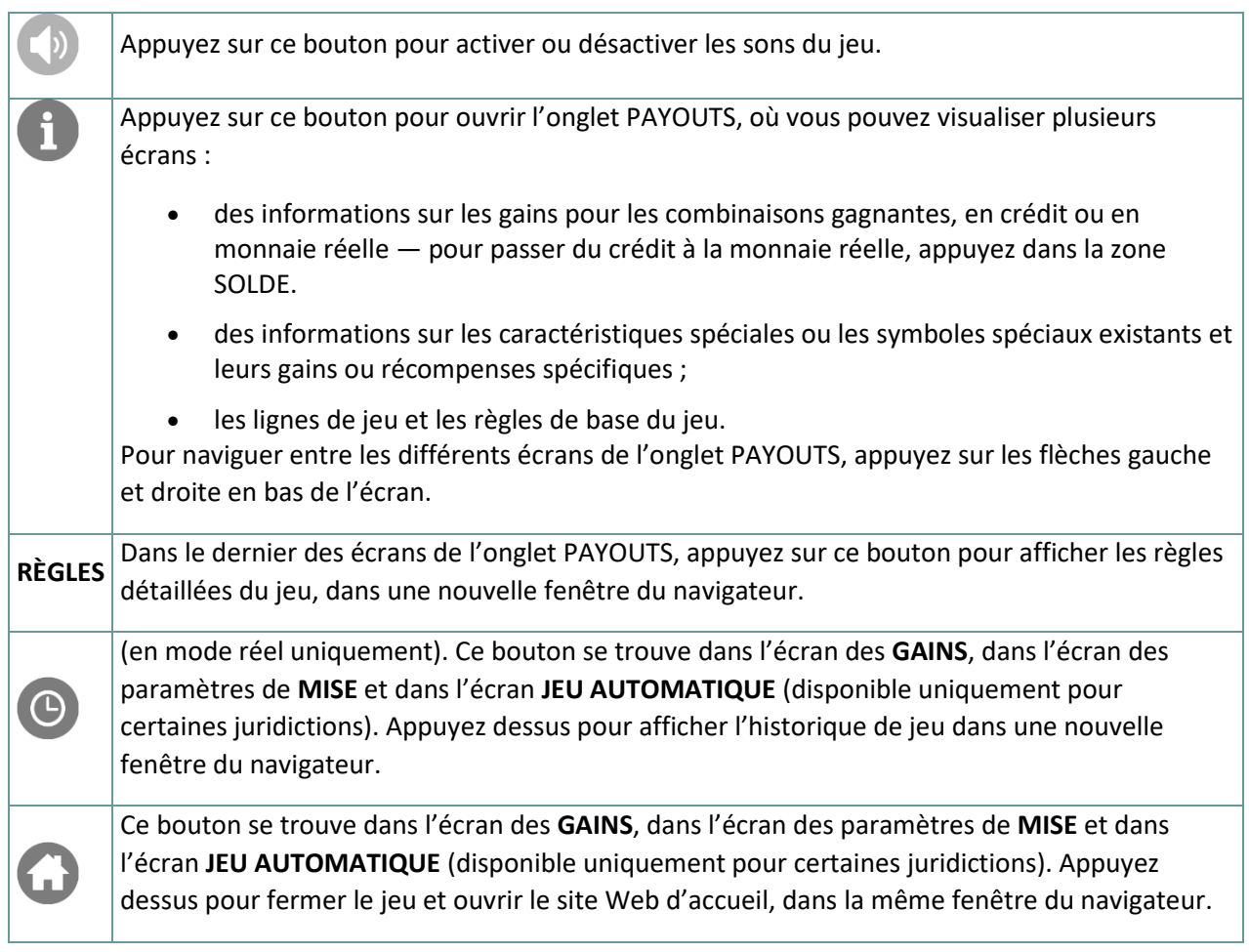